## **ESCUELA SUPERIOR POLITÉCNICA DEL LITORAL**

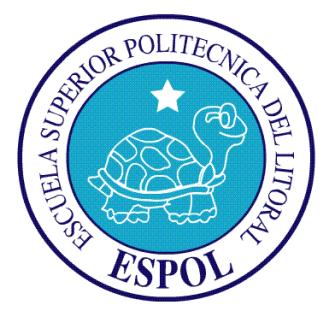

## **Facultad de Ingeniería en Electricidad y Computación**

"SISTEMA CONTROLPC PARA DISTRIBUIR EL TIEMPO DE PRÉSTAMO DE PC's Y EL TIPO DE INFORMACIÓN AL QUE ACCESAN LOS USUARIOS EN LAS DIFERENTES LABORATORIOS DE COMPUTACION".

EXAMEN DE GRADO (COMPLEXIVO)

# **PREVIO A LA OBTENCIÓN DEL TÍTULO DE:**

MAGISTER EN SISTEMAS DE INFORMACIÓN GERENCIAL

**Presentado por:**

Gerónimo Alberto Villón Vera

GUAYAQUIL – ECUADOR

**2015**

### **A G R A D E C I M I E N T O**

Principalmente al Ing. Eduardo Molina G, quien, por su ayuda, colaboración y motivarme a seguir mis estudios.

A todas las personas que me brindaron su apoyo y su ayuda incondicional, ya que sin sus palabras de aliento no hubiese podido salir adelante y sobre todo a aquellas personas que supieron soportarme en los momentos más difíciles Sonia, Mayra.

## **D E D I C A T O R I A**

Dedico este trabajo a Dios y a mis padres, aunque mi madre no esté presente en la tierra sé que no hubiera llegado a esta instancia y culminado esta meta con éxito sin sus consejos.

# **TRIBUNAL DE SUSTENTACIÓN**

Ing. Lenin Freire

DIRECTOR DEL MSIG

PROFESOR DELEGADO

POR LA UNIDAD ACADEMICA

PROFESOR DELEGADO

POR LA UNIDAD ACADEMICA

#### **RESUMEN**

El uso de la tecnología de información se ha convertido en un componente estratégico porque actualmente brinda conocimiento procedente de datos almacenados. El proyecto propone la implementación de un sistema de monitoreo para llevar de manera eficiente la gestión del control del uso de las computadoras de un laboratorio. Entre las funcionalidades del sistema están la de observar lo que los usuarios investigan, cerrar sesión, reiniciar o apagar las computadoras y llevar un registro del tiempo que estuvo conectado un usuario. La programación para la asignación del tiempo de uso en calidad de préstamo para los usuarios se determina con base en la planificación del semestre. En este tiempo los usuarios podrán realizar sus tareas e investigaciones en los diferentes laboratorios que existen en la unidad académica. Adicionalmente, este sistema tiene la virtud de generar reportes del estado del hardware y software de cada computador en el que se encuentre instalado.

# ÍNDICE GENERAL

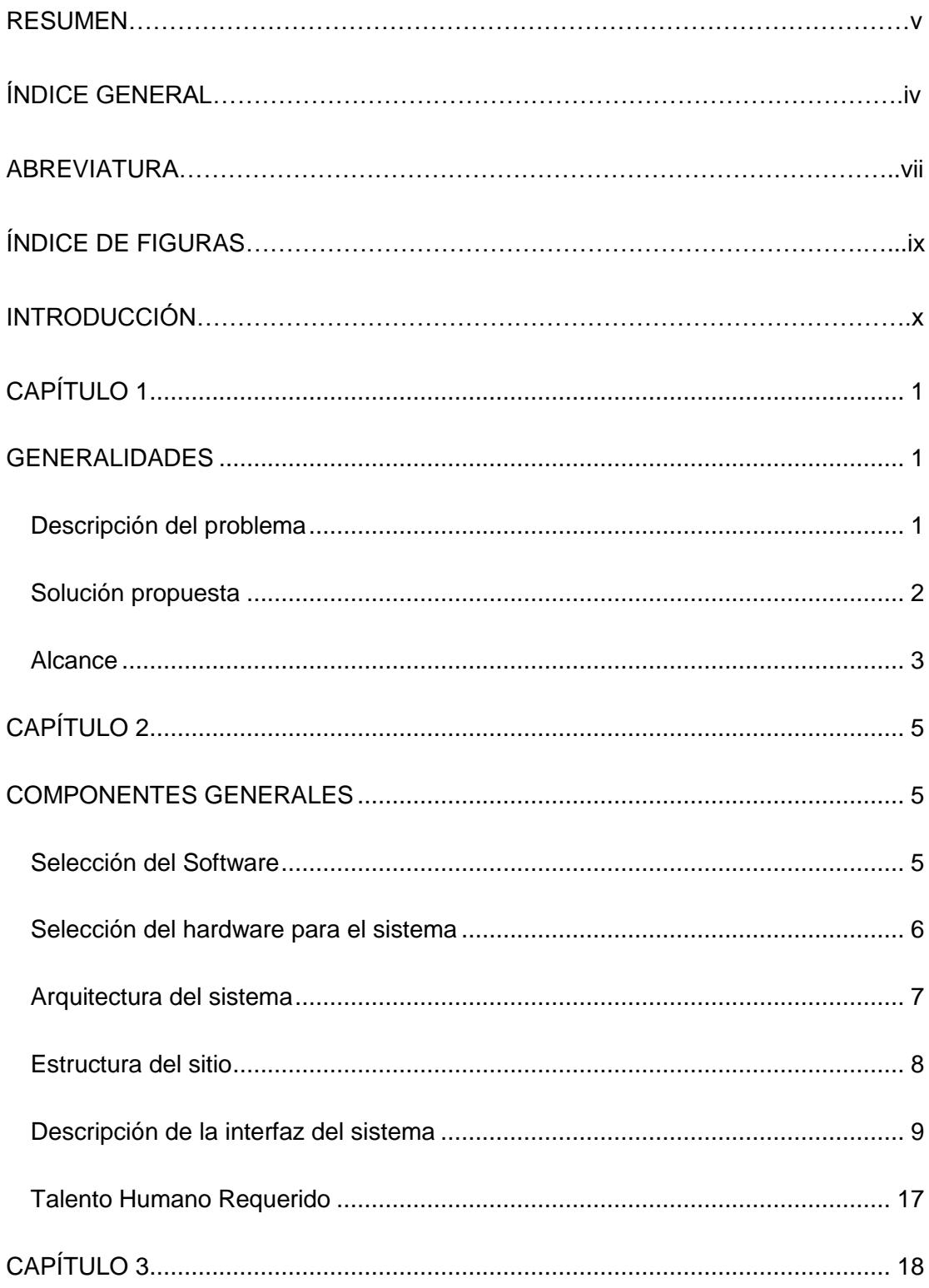

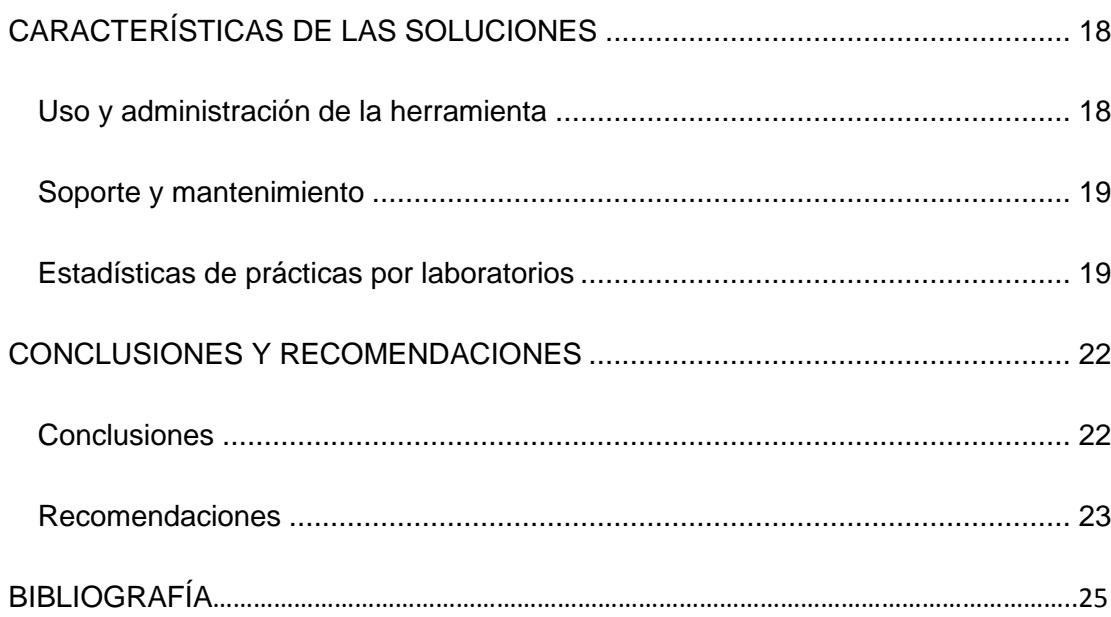

# **ABREVIATURAS Y SIMBOLOGÍA**

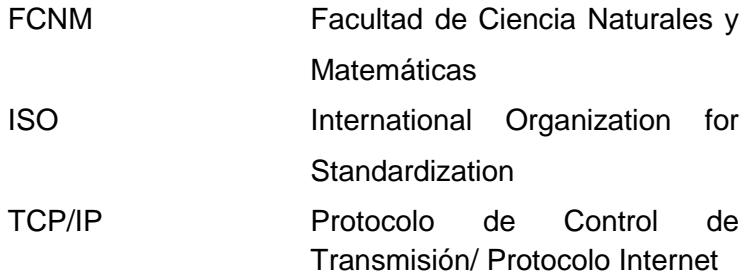

# **ÍNDICE DE FIGURAS**

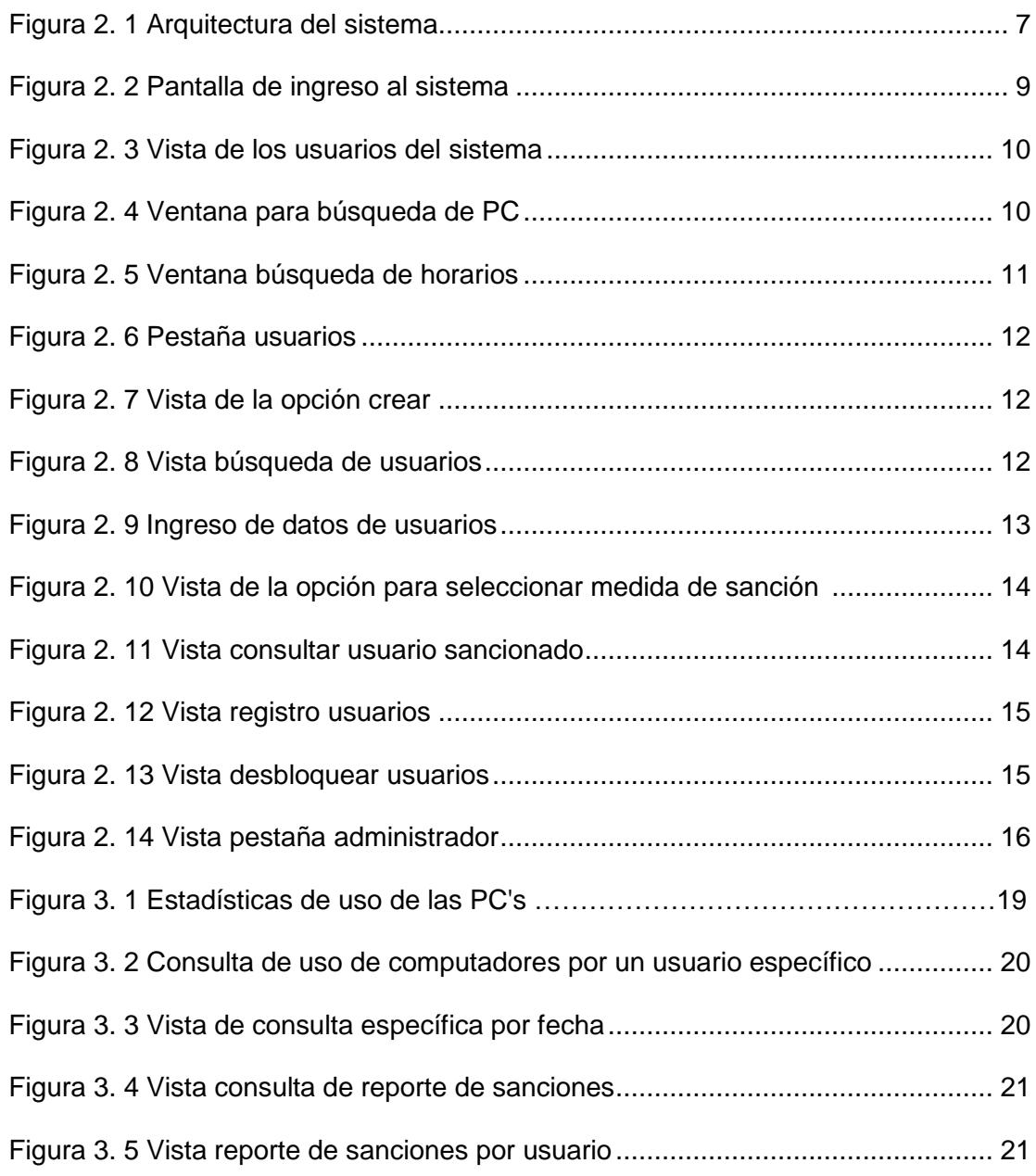

#### **INTRODUCCIÓN**

Los avances tecnológicos nos han proporcionado herramientas que facilitan distribuir el tiempo de préstamo de PC's en los laboratorios de computación, para esta propuesta de implementación del proyecto se ha tomado como caso específico los laboratorios de computación y biblioteca de la FCNM de la Escuela Superior Politécnica del Litoral y consiste en distribuir los tiempos de préstamos de las PC's con esto nos ayudara a resolver contratiempos y llevar digitalmente los registros, reportes y porque no iniciar el proceso de calificar con la acreditación de las normas ISO.

En el primer capítulo se citan aspectos generales del problema y la solución propuesta junto con los beneficios del sistema CONTROLPC, su meta, objetivos, alcance y ventajas que se consideran dentro de este sistema.

La metodología de la propuesta de implementación del sistema CONTROLPC se describirá en el segundo capítulo donde se indican las etapas del proyecto como: selección del software, hardware. Infraestructura, análisis de la propuesta de implementación del sistema y talento humano requerido.

En el tercer capítulo se describirá la etapa de capacitación para el personal que administrara el sistema CONTROLPC, el soporte y mantenimiento con sus respectivas estadísticas de que están implementado.

Finalmente se presentan las conclusiones y recomendaciones generales a unidad del porque hay que implementar este tipo de sistema que será un distribuidor de tiempo valioso en nuestros laboratorios.

# **CAPÍTULO 1**

## <span id="page-11-1"></span><span id="page-11-0"></span>**GENERALIDADES**

#### <span id="page-11-2"></span>**Descripción del problema**

Tiempo atrás las salas o laboratorios de computación de las diferentes unidades de la ESPOL receptaban los inconvenientes por parte de los estudiantes al no poder hacer uso de los equipos de computación, debido a una incorrecta distribución y gestión en el préstamo de los laboratorios.

Durante los últimos términos académicos se han ido solucionando estas complicaciones del uso de los equipos de computación, para que los usuarios puedan realizar prácticas e investigaciones durante el semestre. Sin embargo, el estudiante al saber que no cuenta con un tiempo asignado se dedicará a realizar otras actividades y no sus tareas e investigaciones. En la FCNM actualmente solo se recepta el carnet y se lleva el registro mediante una bitácora sin controlar el uso adecuado del equipo, al no tener un sistema que permita el monitoreo adecuado del mismo, los usuarios no estiman el tiempo para desarrollar la tarea o investigación, ocasionando una restricción de préstamo para nuevos usuarios. En la actualidad la unidad ha tomado la decisión de implementar el sistema Control-Pc, para realizar un continuo monitoreo en el uso del tiempo asignado a cada estudiante y poder conocer a futuro si es necesario abrir otro laboratorio para compensar la demanda.

#### <span id="page-12-0"></span>**Solución propuesta**

En la actualidad las prácticas en las computadoras son una necesidad y por ende el control es cada vez más notorio, principalmente si es compartido entre varios usuarios. Con la ayuda de este sistema lograremos ajustar las necesidades que cierto establecimiento requiere. A continuación se mostrara los beneficios del sistema:

- Arquitectura cliente servidor
- Registro de pc
- Jerarquía de administrador
- Control de inicio de sesión de los usuarios
- Control de tiempo
- Cierre de sesión remoto
- Apagado remoto de PC's
- Reinicio remoto de PC's
- Envió de mensajes a clientes
- Monitoreo remoto de aplicaciones en ejecución
- Cierre remoto de aplicaciones en ejecución
- Reportes estadísticos, etc.

Podemos indicar que hoy en día la mayoría de las instituciones de educación superior están utilizando los programas libres como es el sistema Linux, el cual ha sido utilizado para desarrollar el sistema [1].

#### <span id="page-13-0"></span>**Alcance**

Este sistema de control ya está siendo utilizado en algunas salas de laboratorios de computación de ESPOL y ha permitido ofrecer un buen servicio y da oportunidades de utilizar equitativamente los laboratorios.

La implementación del sistema proporciona numerosas ventajas para quien este a cargo de la coordinación de un laboratorio de computación, pues el sistema permite conocer el tiempo de uso y el rendimiento de cada equipo con lo cual se puede dar un mantenimiento oportuno.

Al llevar a cabo esta implementación se desarrollaran análisis que servirán como lineamientos para documentos en el sistema de gestión de calidad, además permitirá identificar y cumplir con los requisitos necesarios llevar a cabo la acreditación de un laboratorio de computación según las normas ISO [6].

# **CAPÍTULO 2**

## <span id="page-15-1"></span><span id="page-15-0"></span>**COMPONENTES GENERALES**

#### <span id="page-15-2"></span>**Selección del Software**

La elección del software para el proyecto en este caso en particular fue el sistema operativo Linux, debido a que la institución de educación es regulada por el gobierno el cual promueve utilizar programas de licencia libre [3]. A continuación se muestra los entornos donde funciona el sistema:

#### **Entorno Administrador**

- Sistema Operativo Windows (7/8)
- Oracle JRE 1.7 o superior

#### **Entorno Servidor**

- Sistema Operativo Linux (Preferencia Centos-Versión servidor)
- Oracle JDK 1.8 o superior
- Python 2.3 o superior
- Base de Datos PostgreSQL 8.4 o superior

#### **Entorno Cliente**

- Sistema Operativo Windows (7/8)
- NET Framework 3.5 o superior

#### <span id="page-16-0"></span>**Selección del hardware para el sistema**

Al estar realizado el sistema en Linux requiere de un bajo recurso de hardware, esto lo hace beneficioso ya que no existe la necesidad de adquirir una pc con robustas características técnica [4]. A continuación se detalla las características mínimas requeridas para implementar el sistema:

#### **Entorno Servidor**

- Memoria RAM 2 Gb o superior
- Disco Duro 120 Gb o más

### **Entorno Cliente**

- Memoria RAM 1 Gb o superior
- Espacio en disco 40 Mb

### <span id="page-17-0"></span>**Arquitectura del sistema**

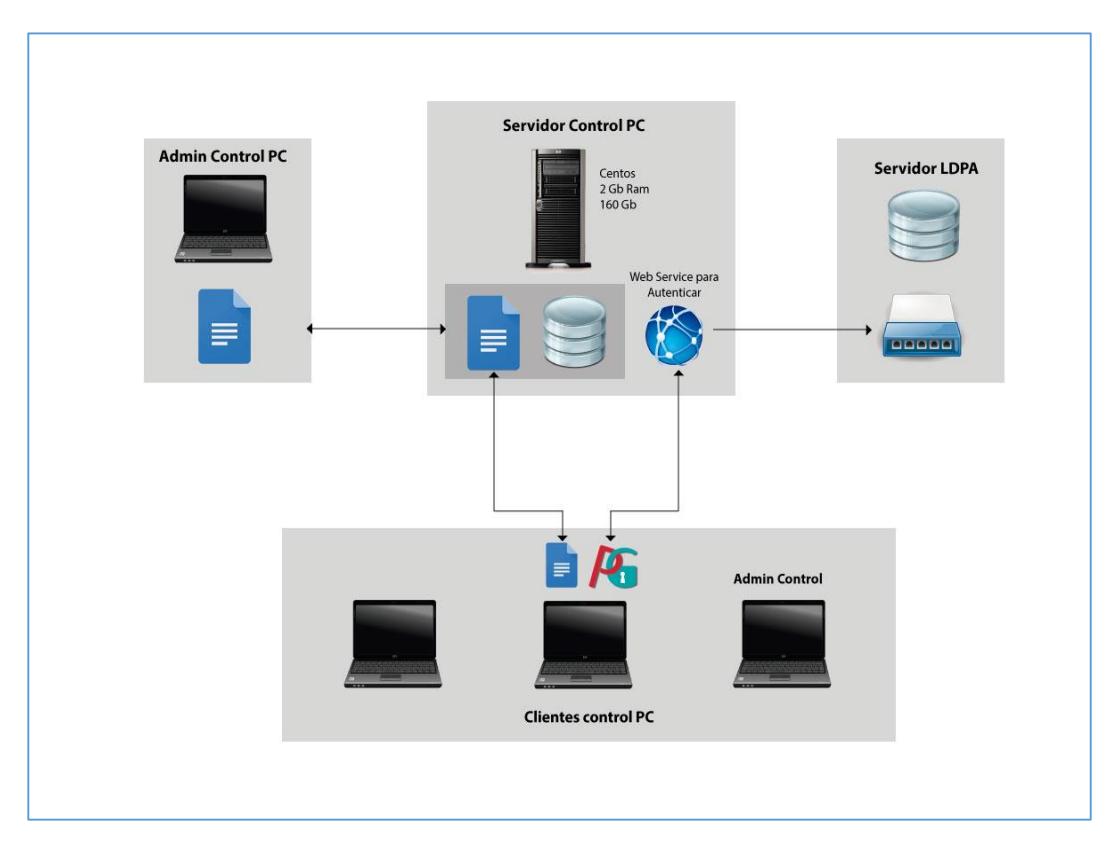

<span id="page-17-1"></span>**Figura 2. 1 Arquitectura del sistema Fuente: Facultad de Ingeniería en Electricidad y Computación - ESPOL**

El sistema cliente es totalmente invisible para el usuario, consta de 3 programas: un servicio llamado ControlServicePC, un ejecutable llamado ControlPC y un programa para manejar las credenciales de usuario llamada pGina.

**ControlServicePC.-** es un servicio (es decir se ejecuta en segundo plano desde el momento en que se enciende la máquina) que establece comunicación con el ControlPC Servidor, este programa se encarga de enviar información al servidor cuando un usuario se loguea en la máquina y también se comunica con el ControlPC Adminstrador por ejemplo cuando se quiere cerrar la sesión de la PC o apagar la máquina.

**ControlPC.-** Es un programa que se ejecuta cada vez que un usuario inicia sesión en la PC, este programa es el que se comunica con el administrador del controlPC y es por medio del cual se pueden realizar operaciones como consultar el hardware de una máquina, observar el administrador de tareas, entre otras opciones.

**PGina.-** Este es un software openSource que se utiliza para manejar las credenciales que se usan para autenticarse en un entorno Windows, este software lo que hace es utilizar una cuenta como Gateway luego de haberse autenticado correctamente, también ofrece la posibilidad de autenticarse usando webservices, ldap, active directory, entre otras. El ControlPC particularmente utiliza autenticación mediante WebServices [5].

#### <span id="page-18-0"></span>**Estructura del sitio**

Las salas de los laboratorios de computación deberán tener como mínimo los siguientes requerimientos para poder tener operativo el sistema:

- Red LAN con protocolo TCP/IP
- Debe existir una estación de monitoreo en cada laboratorio
- Un servidor de acceso remoto y un servidor de cuentas
- Cada uno de los equipos deberá contar con su respectiva conexión de corriente y su regulador de voltaje para evitar algún daño en los equipos.
- Se deberá contar con un rack donde estarán los hub o switch

### <span id="page-19-0"></span>**Descripción de la interfaz del sistema**

Para ingresar al sistema se debe escribir el usuario y contraseña previamente registrado en la base de datos.

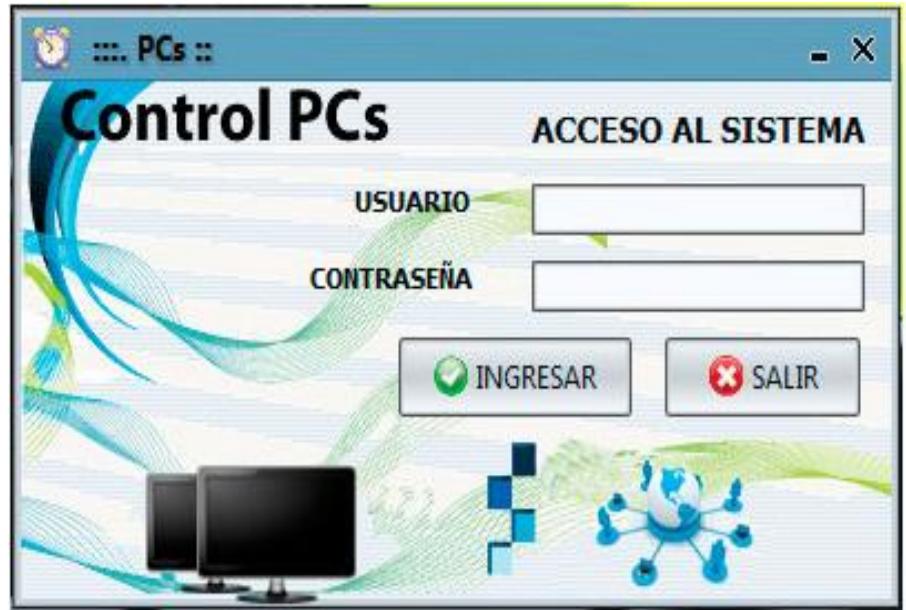

<span id="page-19-1"></span>**Figura 2. 2 Pantalla de ingreso al sistema Fuente: Facultad de Ingeniería en Electricidad y Computación - ESPOL**

Una vez en el sistema aparecerán 3 pestañas que se activarán dependiendo del perfil del usuario.

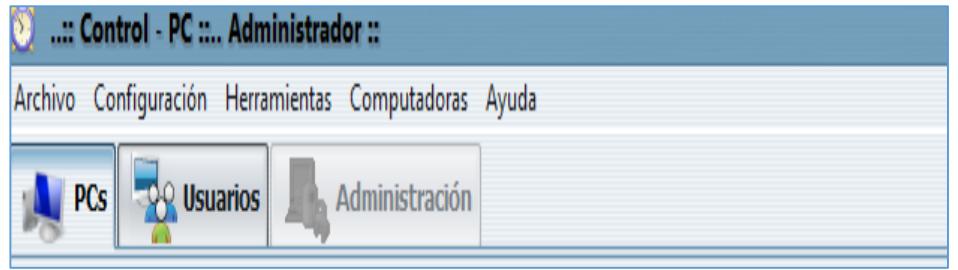

**Figura 2. 3 Vista de los usuarios del sistema Fuente: Facultad de Ingeniería en Electricidad y Computación - ESPOL**

<span id="page-20-0"></span>En la pestaña PC's hay 6 opciones las cuales se describen a continuación:

**1.- Crear.-** Sirve para registrar una nueva pc cliente y en conjunto con el archivo ControlPC gestionar desde la sesión Administrador.

2. **Buscar.-** buscar un ordenador con referencia a su IP o su nombre.

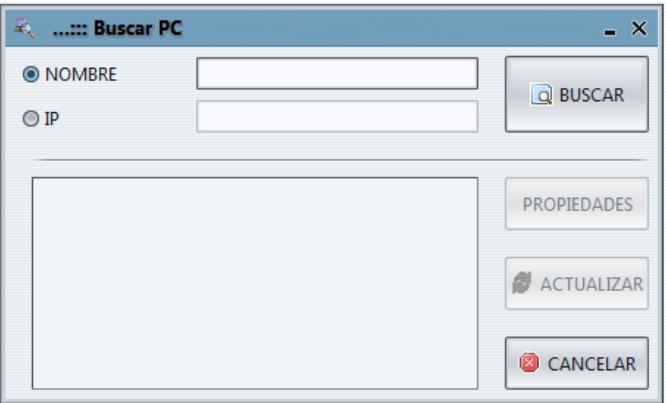

<span id="page-20-1"></span>**Figura 2. 4 Ventana para búsqueda de PC Fuente: Facultad de Ingeniería en Electricidad y Computación - ESPOL**

**3. Horarios.-** permite seleccionar los horarios de cada laboratorio con

sus grupos asignados

| Hora          | Lunes | Martes | Miércoles | Jueves | Viernes | Sábado | Domingo |  | Grupos             |
|---------------|-------|--------|-----------|--------|---------|--------|---------|--|--------------------|
| 07:00 - 07:15 |       |        |           |        |         |        |         |  | LICRED             |
| 07:15 - 07:30 |       |        |           |        |         |        |         |  | TELEMATICA         |
| 0730 - 07:45  |       |        |           |        |         |        |         |  | COMPUTACION        |
| 07:45 - 08:00 |       |        |           |        |         |        |         |  | MULTIMEDIA         |
| 08:00 - 08:15 |       |        |           |        |         |        |         |  | LICSIS             |
| 08:15 - 08:30 |       |        |           |        |         |        |         |  | INDUSTRIAL         |
| 0830 - 0845   |       |        |           |        |         |        |         |  | TELECOMUNICACIONES |
| 08:45 - 09:00 |       |        |           |        |         |        |         |  | POTENCIA           |
| 09:00 - 09:15 |       |        |           |        |         |        |         |  | LAB-AUTOMATIZACION |
| 09:15 - 09:30 |       |        |           |        |         |        |         |  | CLASES             |
| 0930 0945     |       |        |           |        |         |        |         |  |                    |
| MIL IM        |       |        |           |        |         |        |         |  |                    |

<span id="page-21-0"></span>**Figura 2. 5 Ventana búsqueda de horarios Fuente: Facultad de Ingeniería en Electricidad y Computación – ESPOL**

**4. Mensajes.-** permite seleccionar el laboratorio y luego enviar un mensaje a todas las computadoras registradas en dicho laboratorio.

**5. HardwareInfo.-** Muestra la información sobre el hardware de los equipos.

6**. SoftwareInfo.-** Muestra información sobre los programas instalados en los equipos, cabe mencionar que esta información no la obtiene de los equipos en sí, sino de un archivo en Excel que debe ser cargado periódicamente en el sistema.

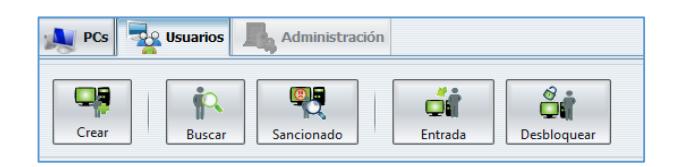

**Figura 2. 6 Pestaña usuarios Fuente: Facultad de Ingeniería en Electricidad y Computación - ESPOL**

<span id="page-22-0"></span>En la pestaña usuarios hay 5 opciones las cuales se describen a continuación:

**1. Crear.-** ingresa al usuario en la base de datos si el usuario no existe.

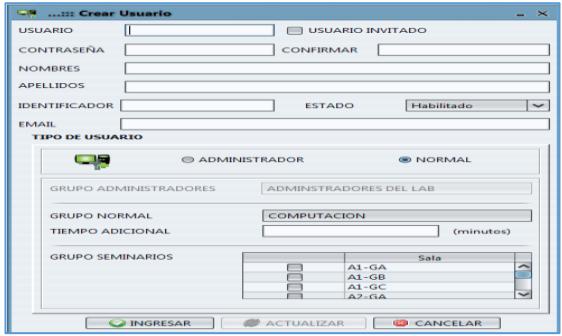

<span id="page-22-1"></span>**Figura 2. 7 Vista de la opción crear Fuente: Facultad de Ingeniería en Electricidad y Computación – ESPOL**

**2. Buscar.-** busca a un usuario usando como referencia el nombre o el apellido.

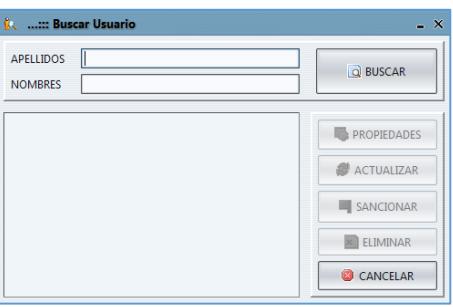

<span id="page-22-2"></span>**Figura 2. 8 Vista búsqueda de usuarios Fuente: Facultad de Ingeniería en Electricidad y Computación - ESPOL**

En esta ventana se encuentran las siguientes opciones:

 **Propiedades.-** muestra las propiedades de dicho usuario, solo las muestra, sin posibilidad de modificarlas, para modificarlas debe usar la opción actualizar.

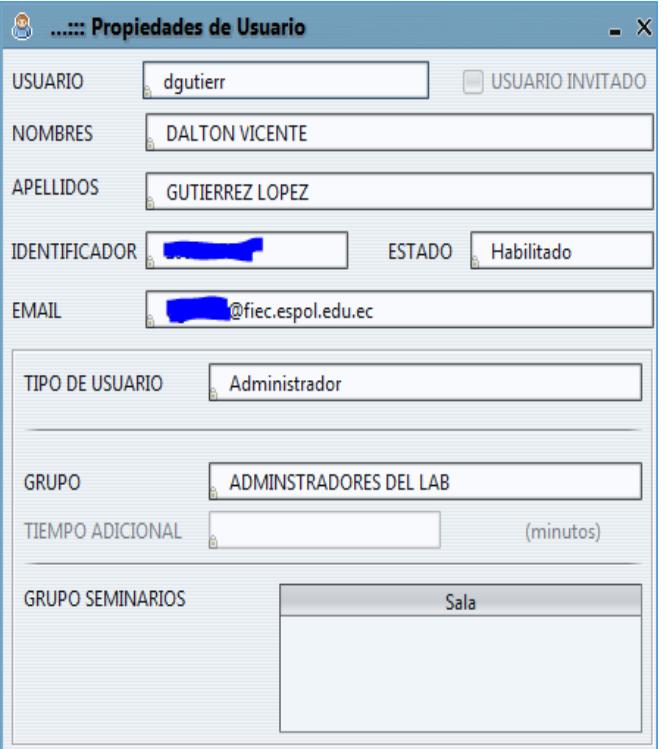

<span id="page-23-0"></span>**Figura 2. 9 Ingreso de datos de usuarios Fuente: Facultad de Ingeniería en Electricidad y Computación – ESPOL**

- **Actualizar.-** permite modificar los datos del usuario.
- **Sancionar.-** esta opción sirve para crear una sanción al usuario. A continuación se pueden observar algunas de las sanciones actuales del sistema.

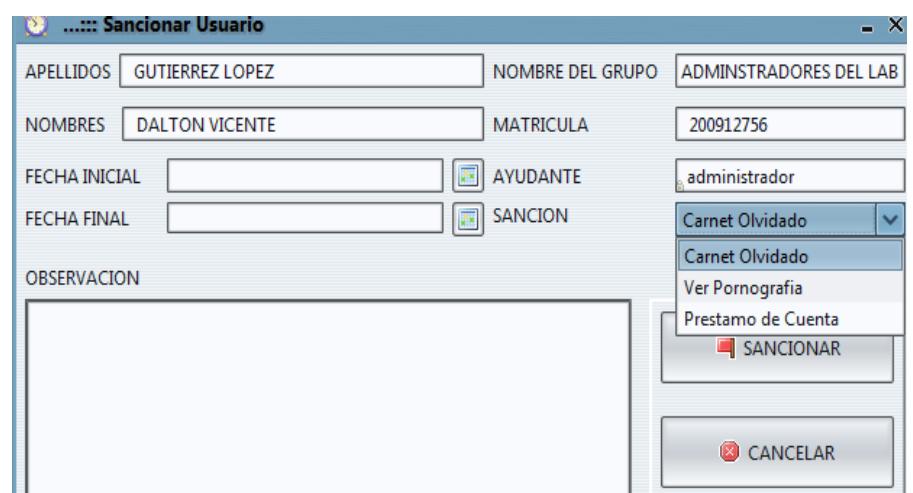

<span id="page-24-0"></span>**Figura 2. 10 Vista de la opción para seleccionar medida de sanción Fuente: Facultad de Ingeniería en Electricidad y Computación - ESPOL**

- **Eliminar.-** elimina un usuario de la base de datos del ControlPC.
- **3. Sancionado.-** consulta los usuarios sancionados.

| п                | ::: Buscar Usuario Sancionado |         | $- x$     |                     |             |  |
|------------------|-------------------------------|---------|-----------|---------------------|-------------|--|
| <b>MATRICULA</b> |                               |         |           | Q)<br><b>BUSCAR</b> |             |  |
| Matricula        | Nombre                        | Sanción | Fecha Fin | Ayudante            | Observación |  |
|                  |                               |         |           |                     |             |  |
|                  |                               |         |           |                     |             |  |
|                  |                               |         |           |                     |             |  |
|                  |                               |         |           |                     |             |  |
|                  |                               |         |           |                     |             |  |
|                  |                               |         |           |                     |             |  |
|                  |                               |         |           |                     |             |  |
|                  |                               |         |           |                     |             |  |
|                  |                               |         |           |                     |             |  |
|                  |                               |         |           |                     | CANCELAR    |  |

<span id="page-24-1"></span>**Figura 2. 11 Vista consultar usuario sancionado Fuente: Facultad de Ingeniería en Electricidad y Computación - ESPOL**

**4. Entrada.-** esta es una de las funcionalidades más importantes del ControlPC, al ingresar un usuario se le permite el acceso a las máquinas, mientras el usuario no haya sido ingresado no podrá hacer uso de las máquinas.

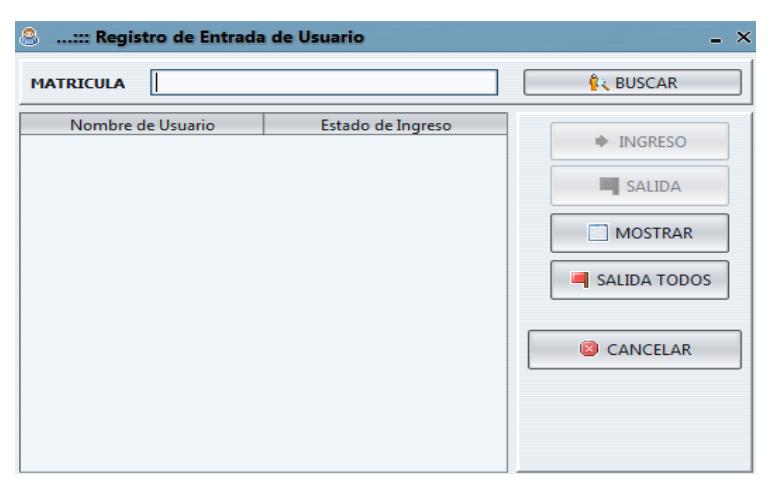

<span id="page-25-0"></span>**Figura 2. 12 Vista registro usuarios Fuente: Facultad de Ingeniería en Electricidad y Computación - ESPOL**

**5. Desbloquear.-** por default un usuario solo puede usar una máquina a la vez. Sí si el usuario se cambia de máquina puede aparecer como "bloqueado" en el sistema, esto se suscita porque no se cierra adecuadamente la sesión.

Esta opción permite desbloquear al usuario.

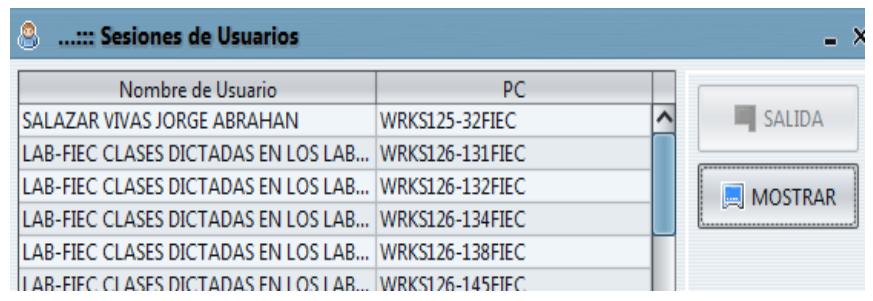

<span id="page-25-1"></span>**Figura 2. 13 Vista desbloquear usuarios Fuente: Facultad de Ingeniería en Electricidad y Computación – ESPOL** En la pestaña usuarios hay 9 opciones las cuales se describen a continuación:

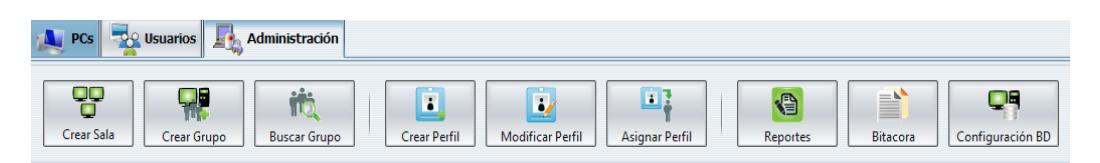

#### <span id="page-26-0"></span>**Figura 2. 14 Vista pestaña administrador Fuente: Facultad de Ingeniería en Electricidad y Computación – ESPOL**

- 1. **Crear Sala.-** crea una sala (un laboratorio).
- 2. **Crear Grupo.-** crea un grupo de usuario, los grupos de usuarios se deben

asignar a los laboratorios para que se puedan usar.

- 3**. Buscar Grupo.-** busca un grupo específico.
- 4. **Crear Perfil.-** crea un perfil, en los perfiles se permiten configurar los

permisos para poder usar el sistema.

- **5. Modificar Perfil.-** modifica un perfil creado previamente.
- **6. Asignar Perfil.-** asigna los perfiles a un grupo de usuario.
- **7. Reportes.-** los reportes que se pueden generar son: reportes por sala,

reportes por usuario, reporte por fecha, entre otros. Los reportes pueden ser

pedidos al administrador para que los agregue y poder consultarlos.

- **8. Bitácora.-** esta opción muestra un historial de los eventos del sistema.
- **9. Configuración BD.-** aquí se pueden configurar los parámetros para la base de datos.

### <span id="page-27-0"></span>**Talento Humano Requerido**

El personal tendrá que tener un mínimo de conocimiento en sistemas operativo Linux y utilitarios, se debe contar con:

- 1 administrador
- 1 ayudante

El administrador tendrá el control total del sistema y el ayudante solo podrá tener acceso a las consultas de reportes y visualizar las actividades de los usuarios, será necesario tener un ayudante para controlar cada uno de los laboratorios que existan en el lugar donde se implemente el sistema [2].

# **CAPÍTULO 3**

# <span id="page-28-1"></span><span id="page-28-0"></span>**CARACTERÍSTICAS DE LAS SOLUCIONES**

#### <span id="page-28-2"></span>**Uso y administración de la herramienta**

Dada la relevancia que está teniendo la tecnología en el desarrollo como en la evolución de la educación, se ha decidido enfocar este trabajo en los sistemas de información para el control de usuarios que facilitan distribuir el tiempo de préstamo de PC's en un laboratorio de computación. El manejo del sistema es amigable pues consta de una interfaz gráfica clara donde se muestra la funcionalidad de cada icono, dependiendo de la sesión del usuario que ingresa al sistema. Una vez instalado el sistema el coordinador encargado de los laboratorios solo tendrá que preocuparse por mantener bien acondicionado y que se cumplan con las normas que debe tener todo laboratorio de computación.

#### <span id="page-29-0"></span>**Soporte y mantenimiento**

El soporte y mantenimiento de esta aplicación deberá estar a cargo del área de computación el cual debe llevar un registro del mantenimiento correctivo y preventivo de cada computador, y las actualizaciones respectivas de los sistemas y programas.

#### <span id="page-29-1"></span>**Estadísticas de prácticas por laboratorios**

Como vemos en la gráfica al realizar la consulta del número de PC's en uso se puede observar que las que están de color rojo son las ocupadas y las verdes representan los equipos desocupados.

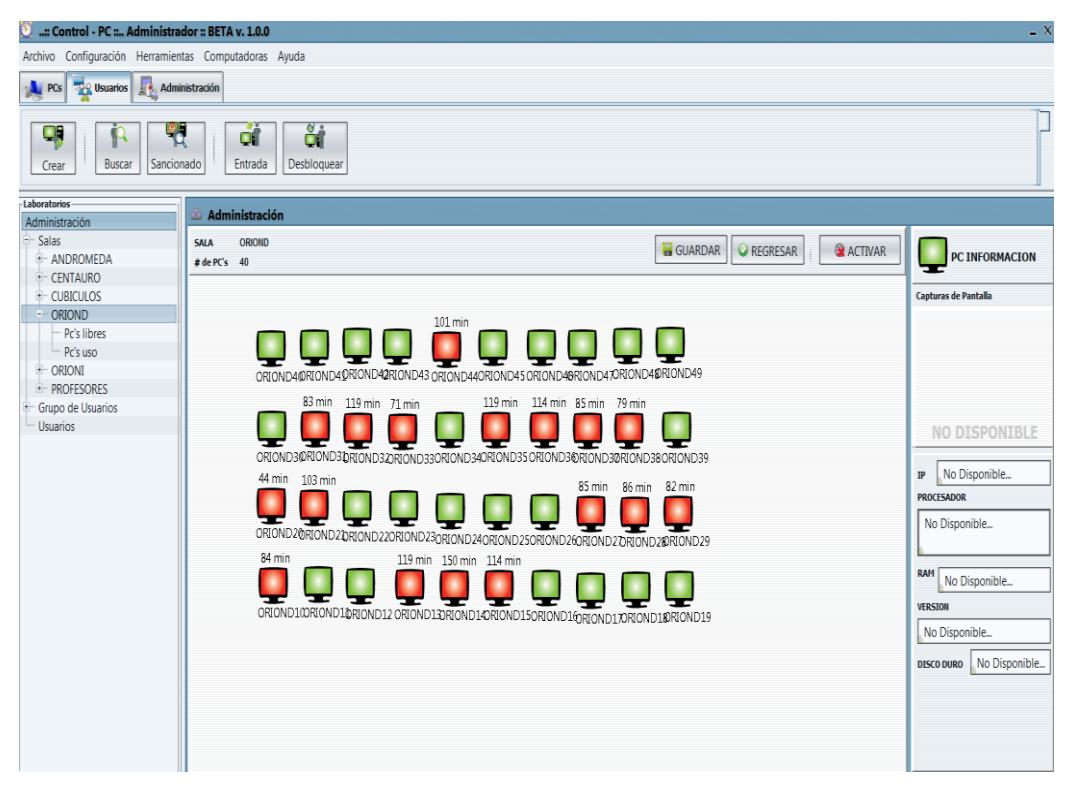

**Figura 3. 1 Estadísticas de uso de las PC's**

<span id="page-29-2"></span>**Fuente: Facultad de Ingeniería en Electricidad y Computación – ESPOL**

En el siguiente gráfico se muestra la consulta del número de veces que ha realizado prácticas un determinado usuario en un laboratorio de computación.

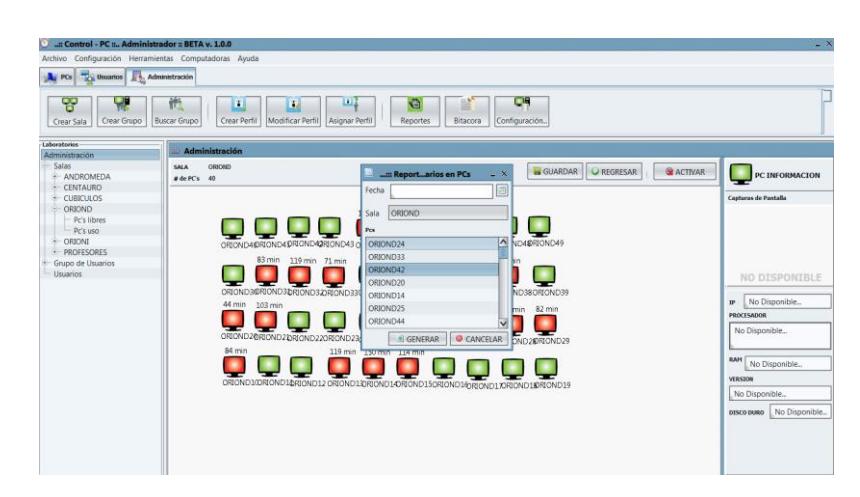

**Figura 3. 2 Consulta de uso de computadores por un usuario específico Fuente: Facultad de Ingeniería en Electricidad y Computación – ESPOL**

<span id="page-30-0"></span>La consulta también se puede realizar por fecha de inicio y fin, y si se desea ser más específico el día y la hora que uso el laboratorio.

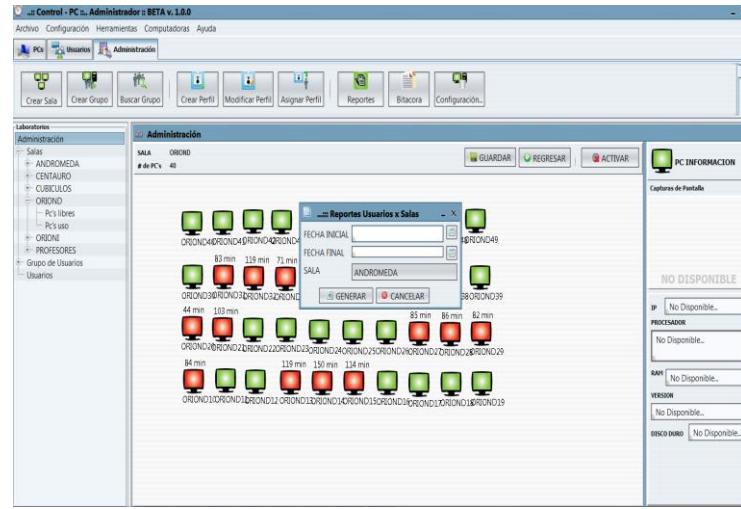

<span id="page-30-1"></span>**Figura 3. 3 Vista de consulta específica por fecha Fuente: Facultad de Ingeniería en Electricidad y Computación – ESPOL** A continuación se puede observar la vista para consultar reporte por sanciones:

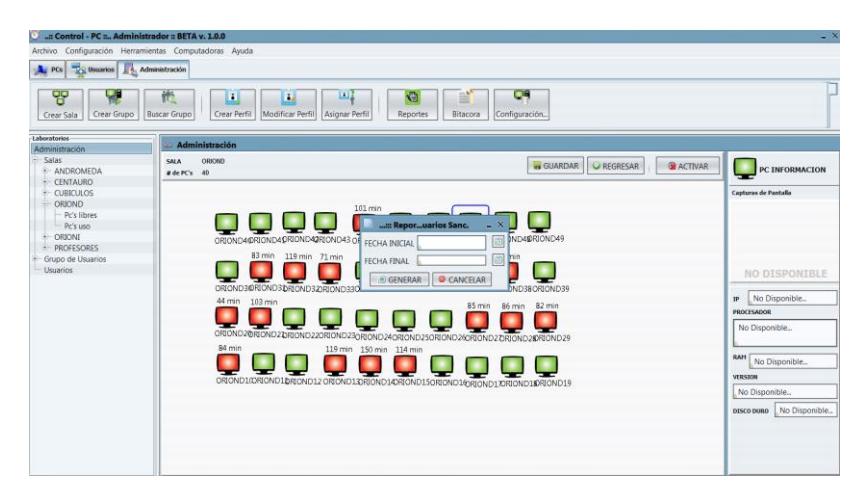

**Figura 3. 4 Vista consulta de reporte de sanciones Fuente: Facultad de Ingeniería en Electricidad y Computación – ESPOL**

<span id="page-31-0"></span>Bitácora de reporte de sancionados entre los motivos puede ser: Navegar en páginas indebidas

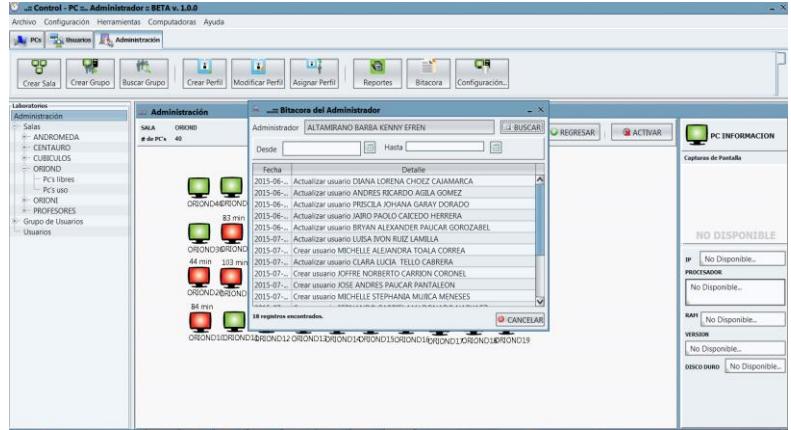

<span id="page-31-1"></span>**Figura 3. 5 Vista reporte de sanciones por usuario Fuente: Facultad de Ingeniería en Electricidad y Computación – ESPOL**

### **CONCLUSIONES Y RECOMENDACIONES**

#### <span id="page-32-1"></span><span id="page-32-0"></span>**Conclusiones**

- 1. A través del desarrollo del proyecto, se verificó la importancia que tienen las etapas del diseño de la estructura del lugar, implementación y pruebas en la realización del proyecto, ya que el éxito de cada una de ellas, depende directamente del resultado de la etapa anterior. Este análisis previo para la implementación del sistema proporcionará un mejor manejo y ejecución en los laboratorios de computación.
	- 2. La decisión de implementar el sistema, fue el factor determinante en el desarrollo del proyecto, ya que esta representa el buen uso de los recursos de cómputo proveyendo la fácil conectividad de varios ordenadores con un servidor central

para ser controlados y monitoreados de una manera sencilla, rápida y mediante la configuración correspondiente del sistema se puede conseguir el acceso en tiempo real a los computadores.

3. Con esto se quiere mejorar el sistema de administración actual de los laboratorios de computación de una institución universitaria a través de un sistema ya existente que beneficiará a los estudiantes y personal que hace uso de los equipos. Se ha comprobado las ventajas que proporciona tanto al personal docente como a estudiantes en cuanto a la productividad, permitiendo hacer buen uso del tiempo libre al saber que cuenta con un tiempo asignado para dedicarse a realizar sus tareas e investigaciones. Además, esta solución facilitar las pruebas y la creación de bases de datos.

#### <span id="page-33-0"></span>**Recomendaciones**

- 1. A pesar de que en el momento de culminado de este proyecto no se ha recibido la autorización por parte de las autoridades competentes, es aconsejable continuar con el monitoreo del punto crítico de control, y llevar a cabo la verificación de las medidas preventivas y las acciones correctivas en los laboratorios de computación
- 2. Con el fin de obtener mejores resultados, sería conveniente considerar obtener los permisos correspondientes para la implementación y para complementar adquirir los equipos correspondientes para funcionar como servidor y un ordenador que estará como administrador del sistema ControlPC.

3. Debido al incremento de estudiantes, es recomendable que en un futuro se tenga previsto habilitar nuevas salas de cómputo, y la contratación adicional de personal humano para mejorar el servicio prestado.

# **BIBLIOGRAFÍA**

[1] Pablo Cababie, Facundo Cancelo, Daniela López De Luise, "Sistema automático para asignación para asignación de aulas y distribución de espacios", Universidad de Palermo, 2011.

[2] Lenin Alomoto Cubi, Edwin Morales Hernández, "Sistema de gestión para la asignación de aulas en la facultad de ingeniería de sistemas", Politécnica del Nacional del Ecuador, 2013.

[3] Mendoza, L. Sistemas de Información, Caracas, USB (2004).

[4] Parra, Carlos y Crespo, Adolfo. 2012. Ingeniería de mantenimiento y fiabilidad aplicada en la gestión de activos, INGEMAN, 2012.

[5] NEO, Herramientas web para la enseñanza de protocolos de comunicación,

[http://neo.lcc.uma.es/evirtual/cdd/tutorial/red/ip.html,](http://neo.lcc.uma.es/evirtual/cdd/tutorial/red/ip.html) fecha de consulta junio de 2015.

[6] Codina, Fundamentos Gerenciales, [www.degerencia.com/articulos.php,](http://www.degerencia.com/articulos.php) fecha de consulta junio de 2015.